$R|R|Z|N$ 

# **Windows-Imaging**

**Mark Heisterkamp**

**heisterkamp@rrzn.uni-hannover.de**

**21. November 2006**

Regionales Rechenzentrum für Niedersachsen Mark Heisterkamp | 21. November 2006 | Folie 1

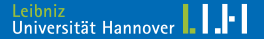

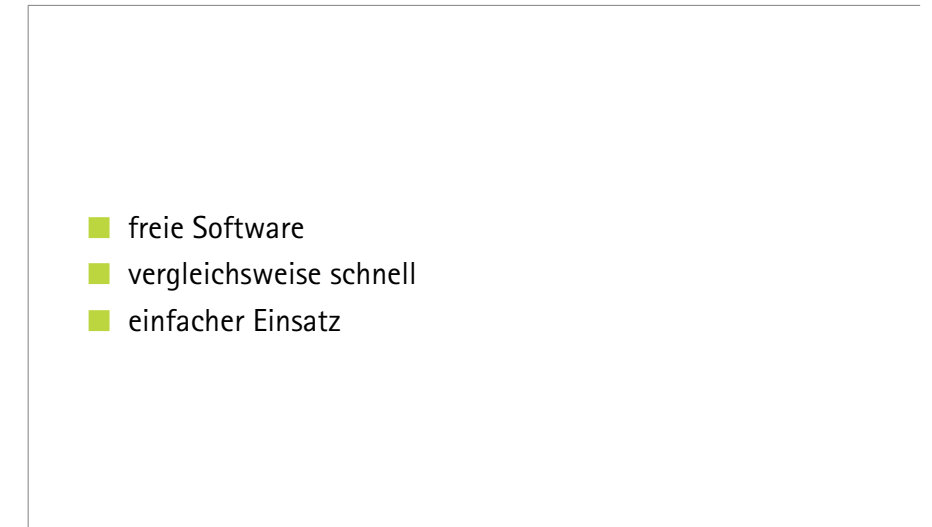

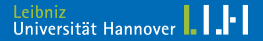

#### <www.linux-ntfs.org>

ntfsclone ist Teil der Programmsammlung ntfsprogs. Die Quellen liegen unter:

[prdownloads.sourceforge.net/linux-ntfs/](prdownloads.sourceforge.net/linux-ntfs/ntfsprogs-1.13.1.tar.gz) [ntfsprogs-1.13.1.tar.gz](prdownloads.sourceforge.net/linux-ntfs/ntfsprogs-1.13.1.tar.gz)

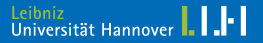

```
tar xvzf ntfsprogs-1.13.1.tar.gz
cd ntfsclone-1.13.1
./configure
make
make install
ldconfig
```
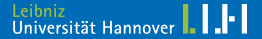

### In den Textmodus unter einer Auflösung von 1024 $\times$ 768 Pixeln booten:

knoppix 2 fb1024x768

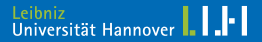

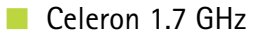

- 256 MB RAM
- Knoppix 5.0
- ntfsclone 1.13.1
- 40 GB Festplatte
- 1 Partition mit NTFS
	- 3 GB Daten (Windows XP Pro., Office XP, Adobe Reader etc.)

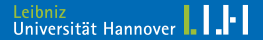

```
gegebenenfalls root werden:
sudo su
Share mounten (Speicherplatz für das Image), z. B.:
mount -t nfs <HOST>:<PATH> /mnt
cd /mnt
Partitionstabelle sichern:
sfdisk -d /dev/hda > sfdisk.txt
Master Boot Record sichern:
```
dd if=/dev/hda bs=512 count=1 of=mbr.hda

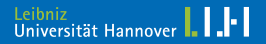

Mit Pipe durch gzip:

ntfsclone -s -o - /dev/hda1 | gzip > hda1.img.gz

 $\rightarrow$  15 Minuten, 1.5 GB Imagegröße

Ohne gzip:

ntfsclone -s -o hda1.img /dev/hda1

 $\rightarrow$  5.5 Minuten, 2.7 GB Imagegröße

Regionales Rechenzentrum für Niedersachsen Mark Heisterkamp | 21. November 2006 | Folie 8

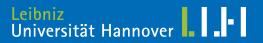

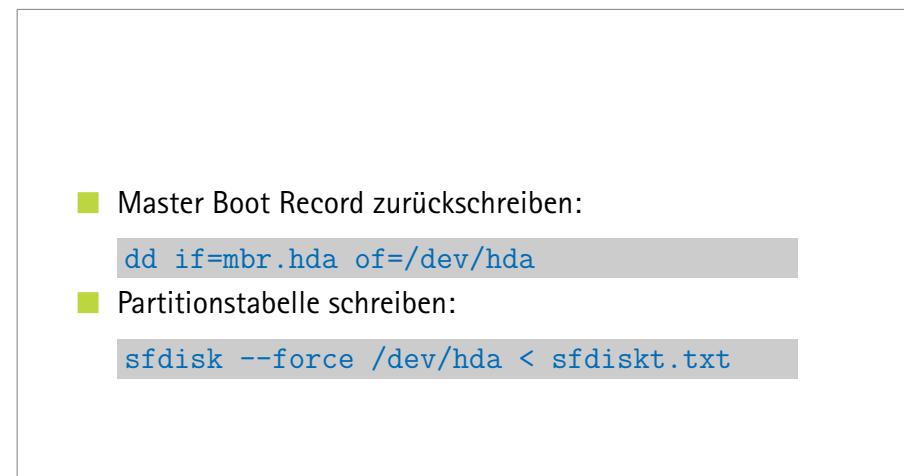

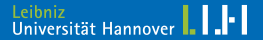

Mit Pipe durch gzip:

cat hda1.img.gz | gunzip -c | ntfsclone -r -O /dev/hda1 -

 $\rightarrow$  3 Minuten

Ohne gzip:

cat hda1.img | ntfsclone -r -0 /dev/hda1 -

 $\rightarrow$  5 Minuten

Regionales Rechenzentrum für Niedersachsen Mark Heisterkamp | 21. November 2006 | Folie 10

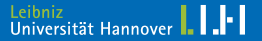

## Windows XP erzeugt pro Rechner einen sogenannten Computer Security Identifier (SID).

Beim Klonen von Rechnern erhalten alle Klone denselben SID. Für Netzlaufwerke, Netbios etc. sollte jeder Rechner einen eigenen SID haben.

Auch die vorhandenen Accounts sind SID-abhängig.

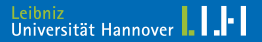

newsid von Microsoft:

<download.sysinternals.com/Files/NewSid.zip>

Aufruf mit Adminrechten:

newsid /a [newname]

Problem:

NewSID bootet, nachdem es dem Rechner eine neue SID zugewiesen hat. Es soll aber nur aktiv werden, wenn der eingetragene Name anders ist als der durch DNS ermittelte Name.

 $\rightarrow$  Scripting  $\dots$ 

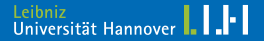

wsname von David Clarke

<sideload.clarke.co.nz/download/wsname28.zip>

Anlegen einer Verknüpfung mit dem Ziel:

<PATHTO>wsname.exe /N:\$DNS:192.168.0.100 /REBOOT

Die Verknüpfung beim Boot immer ausführen. wsname wird nur aktiv, falls sich die Rechnernamen unterscheiden.

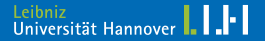

#### sysprep von Microsoft:

- komplette Installation des "Originals"
- Aufruf von sysprep /<PARAMETER>
- Reboot und Image-Erzeugung
- " Klonrechner starten
- Miniinstallations-Assistent wird gestartet
- automatische Konfiguration mittels Antwortdatei Sysprep.inf
	- Anleitung: Knowledge-Base 298491 <support.microsoft.com/kb/298491/de>

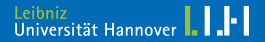